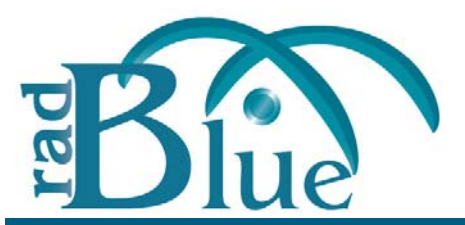

[Released: 05 DEC 2012]

Questions?<br>Log on to the RadBlue Forum: http://radblue.mywowbb.com/<br>
Release Notes Log on to the RadBlue Forum: **http://radblue.mywowbb.com/**

# **Release Summary**

For this release, we added schema support for G2S 2.1, updated the Java version requirement and made usability improvements.

For more information on the features and modifications discussed in this document, see the [RPA User Guide](http://www.radblue.com/wp-content/uploads/2010/05/rpaUserGuide.pdf).

#### **New Features**

- For this release, we added schema support for G2S version 2.1, which means that this product will now use the G2S 2.1 schema by default. Since the G2S 2.1 schema is backwards compatible with G2S 1.1, this should be a non-issue for most people, but it lets us start adding in the new classes and functionality that are available in this new version of the protocol. You'll see these new G2S 2.1 features noted in the release notes with a *New for 2.1!* prefix.
- The **audit meters** and **communications** classes have been implemented in accordance with the 2.1 protocol. Additional classes will be implemented in subsequent releases.
- A list of all third-party software used by RadBlue and links to their licensing agreements has been added to the **[Products](http://www.radblue.com/products/)** page of the RadBlue website.

#### **Installation Modifications**

• All RadBlue products now require **Java SE 7u7** or higher. If the installer cannot find this version on your computer, you are prompted to download and run the Java installer, or navigate to the correct Java version. Oracle moved to Java 7 nearly a year ago, so it is now stable enough that we are moving there as well. This should have minimal effect on your environment, but keeps our products on modern versions of the underlying technology.

#### **User Interface Modifications**

• You must now select **SSL Control** to enable SSL for G2S Host Endpoints (**Tools** > **Configure** > **Engine Options** > **G2S Endpoints**). This field is no longer selected by default.

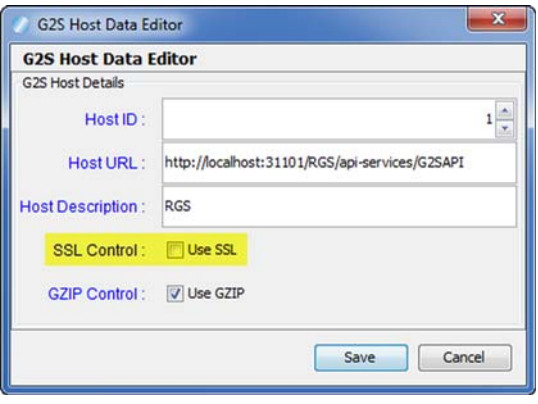

#### **Transcript Modifications**

• A **Validation Errors** tab that displays semantically incorrect optionList responses has been added to the optionConfig.optionList details screen in the Message Transcript. You can access the details screen by double-clicking the row in the Message Transcript for the message you want to view.

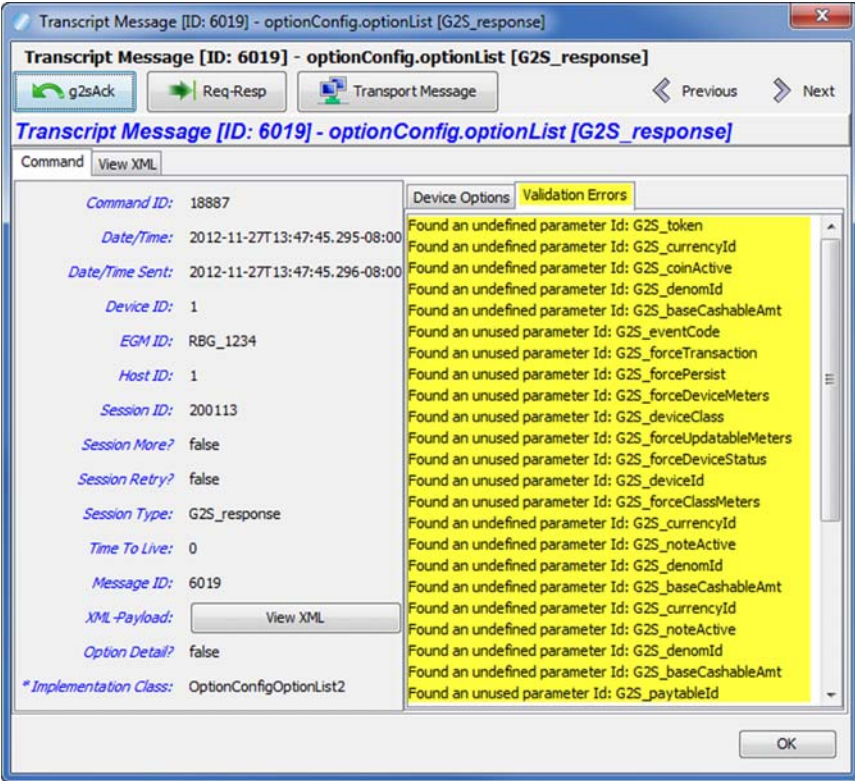

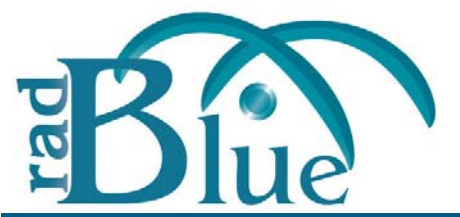

[Released: 03 OCT 2012]

Questions?<br>Log on to the RadBlue Forum: http://radblue.mywowbb.com/ Release Notes Log on to the RadBlue Forum: **http://radblue.mywowbb.com/**

# **Release Summary**

For this release, we updated the required Java version, made changes to the Advanced Transcript Analyzer and made usabilty improvements.

For more information on the features and modifications discussed in this document, see the [RPA User Guide](http://www.radblue.com/wp-content/uploads/2010/05/rpaUserGuide.pdf).

#### **Installation Modifications**

• **Java 1.6.0\_33** is now required to run RadBlue products. If your computer does not have this version installed, you are prompted to download and run the Java installer, or to navigate to the correct Java version.

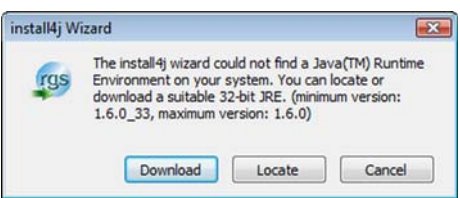

# **User Interface Modifications**

• The RPA version number is now located at the bottom of the RPA screen.

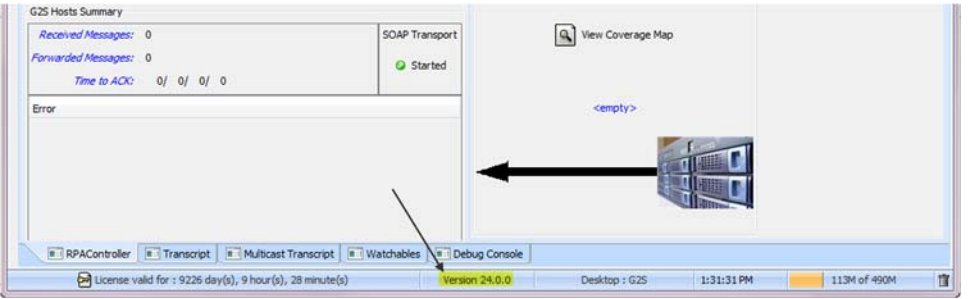

# **Transcript Modifications**

• The **Debug Log** has been renamed to **Debug Console**.

• The **Supported Events** list in the detail command view of the eventHandler.supportedEvents command is now sorted alphabetically by Device Class, Device ID and then Event Code.

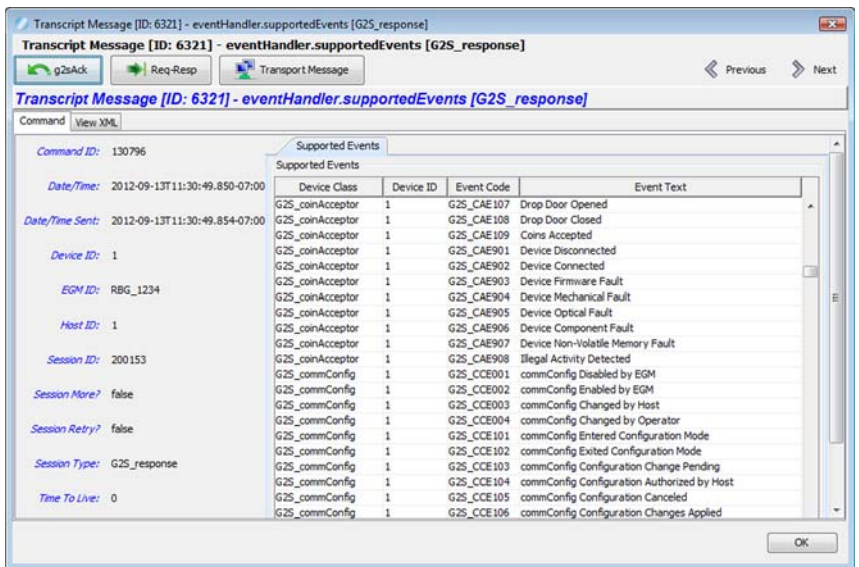

• Events and their associated data in the Advanced Transcript Analyzer have been updated for G2S 1.1.

The following G2S extensions had all events added to the Advanced Transcript Analyzer:

- $\bullet$  1a2
- $\bullet$  1e
- $\bullet$  1g1
- $\bullet$  1k1

The following events have been removed:

- G2S\_CBE321
- G2S\_CCE001
- G2S\_CCE002
- G2S\_OCE001
- G2S\_OCE002

The following events have had their associated data updated:

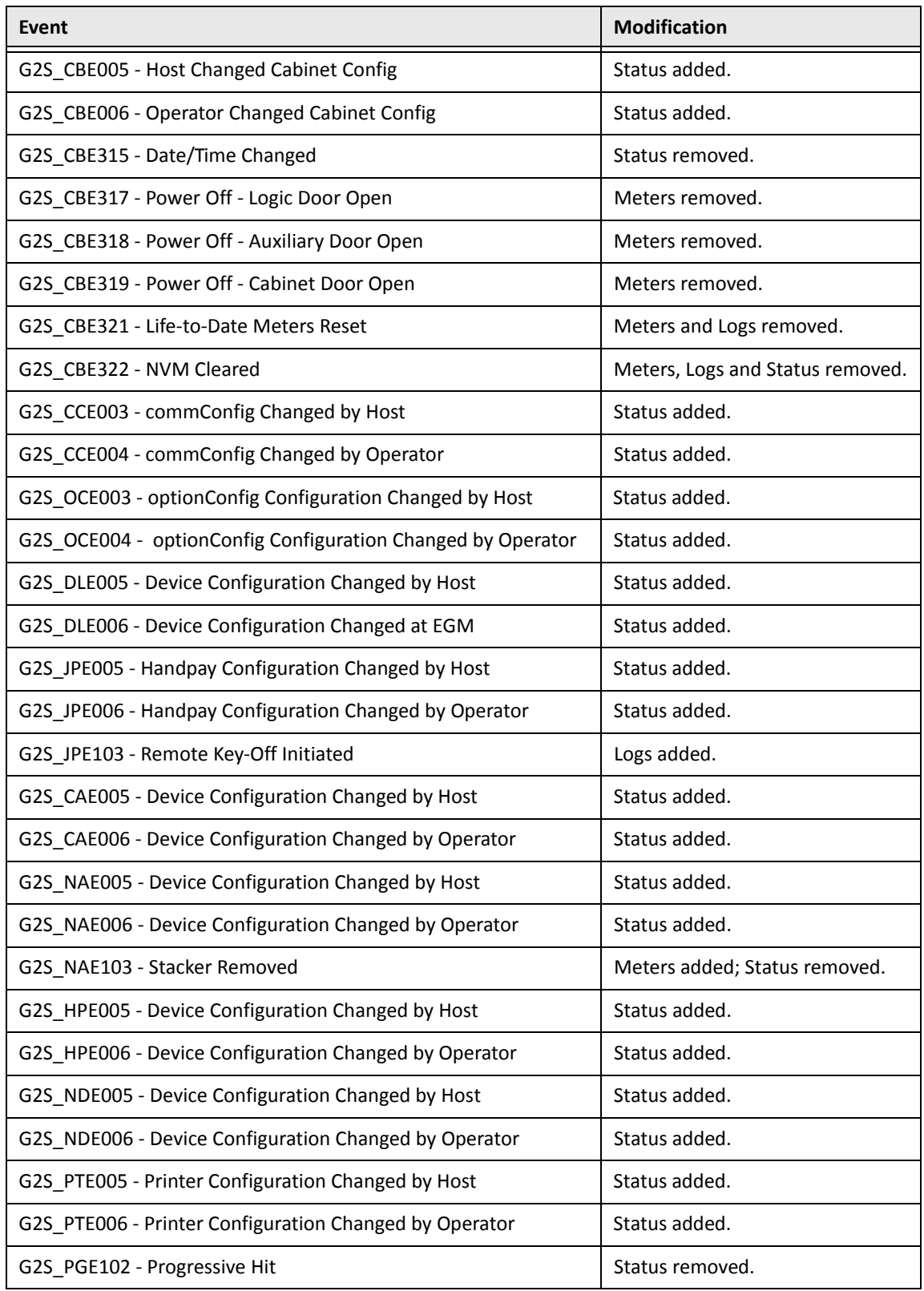

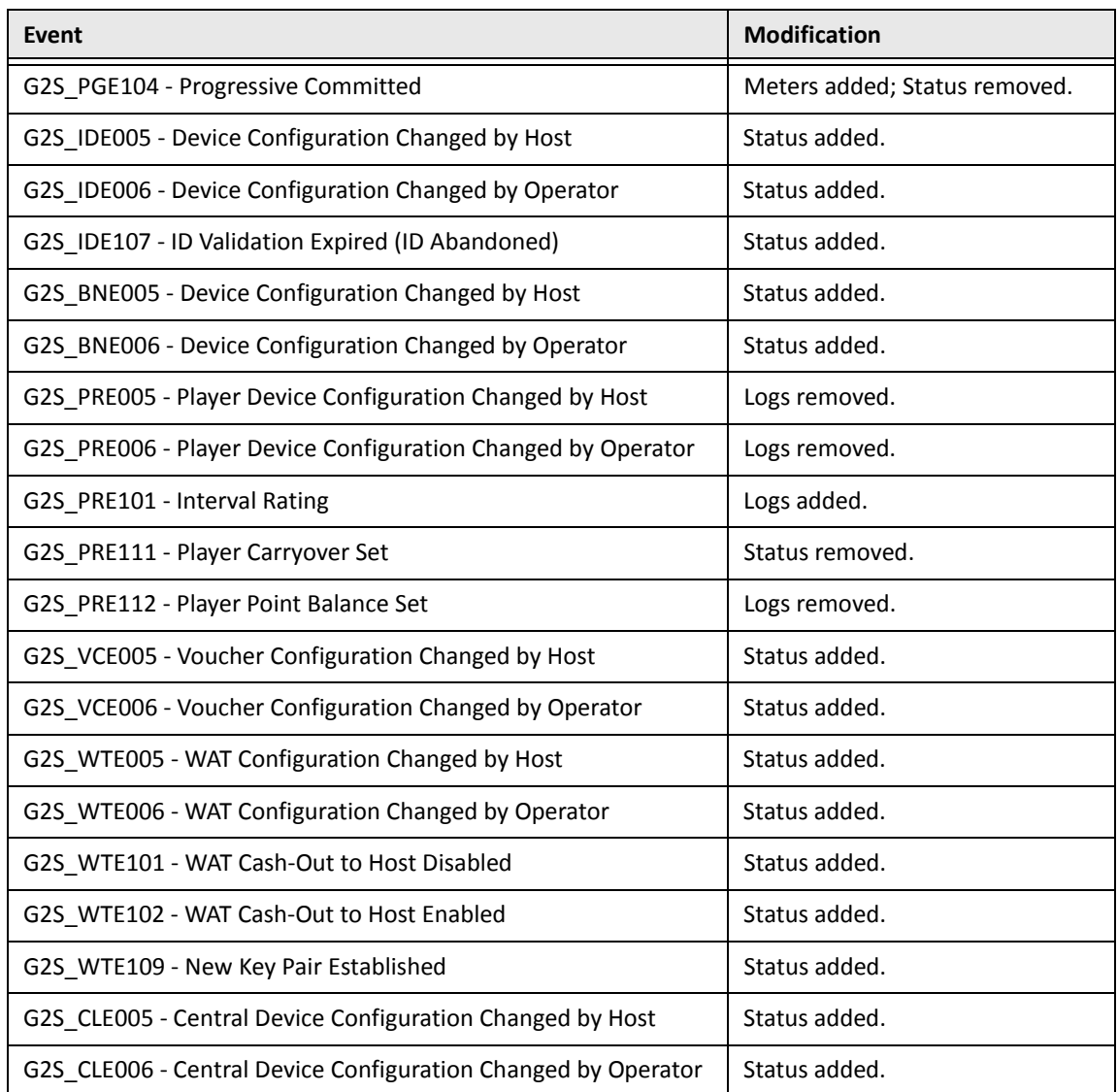

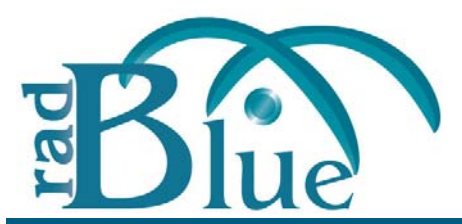

[Released: 08 AUG 2012]

Questions?<br>Log on to the RadBlue Forum: http://radblue.mywowbb.com/<br>Release Notes Log on to the RadBlue Forum: **http://radblue.mywowbb.com/**

# **Release Summary**

For this release, we removed a configuration option, improved the Advanced Transcript Analyzer as well as the Advanced Transcript Analyzer Report, improved the Message Transcript and corrected a minor issue.

For more information on the features and modifications discussed in this document, see the RPA User [Guide](http://www.radblue.com/wp-content/uploads/2010/05/rpaUserGuide.pdf).

# **Configuration Modifications**

• The **Clear Transcript Messages on Startup** option, which cleared the transcript database each time RPA was launched, has been removed from the **Databases** tab on the Engine Options configuration screen (**Tools** > **Configure** > **Engine Options**). The tool adds a message ID to each message for sequences, so the database must always be cleared on startup.

### **User Interface Modifications**

• Previously, when the **Configure** button on the Edit Filter Set screen for the Disruptive Filters feature (S2S or G2S) was pressed, no action occured. The Configure button launches the Filter Configuration screen as expected.

# **Transcript Modifications**

- For G2S\_GPE112 (Game Ended) events, the outcome of game play (the *playResult* attribute) is now shown in the Summary column, in brackets (for example, **eventReport:G2S\_GPE112 Game Ended [Lost]**), in the Message Transcript.
- A **Message ID** column has been added to the Message Transcript, displaying the unique identifier associated with each message.

• When you click to highlight a Comms Session on the **Advanced Transcript Analyzer**, a summary of that Comms Session now displays under Exceptions.

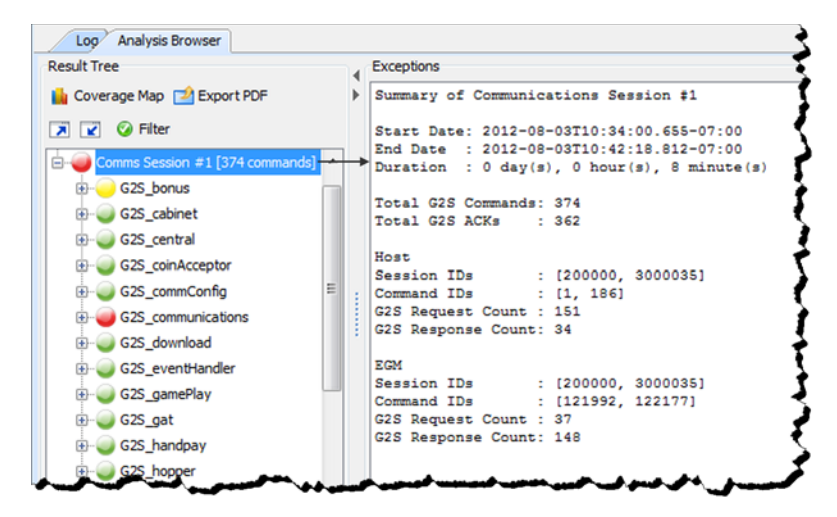

- You can now maximize and minimize the **Advanced Transcript Analyzer** window for improved viewing.
- The following changes have been made to the **Advanced Transcript Analysis Report**:
	- An issue in which the **Host ID** was always zero (0), has been corrected. The report now reflects the correct host identifier.
	- An issue in which only the first page of the report was generated has been corrected.
	- The report time span field no longer contains milliseconds.
	- You can now choose to generate a report with all errors, including duplicates (Complete), or with all errors, excluding duplicates (Summary). You can also define the the filename and output location for the PDF file.

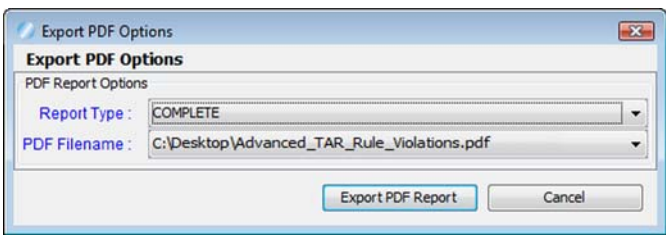

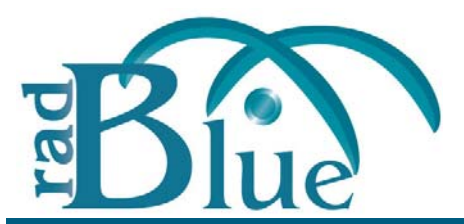

[Released: 04 JUN 2012]

Questions?<br>Log on to the RadBlue Forum: http://radblue.mywowbb.com/<br>Release Notes Log on to the RadBlue Forum: **http://radblue.mywowbb.com/**

# **Release Summary**

For this release, we removed the backup feature for student licenses of RPA, made improvements to the Message Transcript and added additional information to the Advanced Transcript Analysis Report.

For more information on the features and modifications discussed in this document, see the RPA User [Guide](http://www.radblue.com/wp-content/uploads/2010/05/rpaUserGuide.pdf).

#### **Installation Modifications**

• Backup files are no longer available for versions using student licenses. RPA student licenses use default files for upgrades.

### **User Interface Modifications**

- The following changes have been made to the **Security Options** screen. You can access this screen by going to **Tools** > **Configure** > **Security Options**.
	- A new **Certificates** tab contains all certificate configuration options. When you select a certificate option, that certificate type's information displays in the panel below the Certificate Method Request.

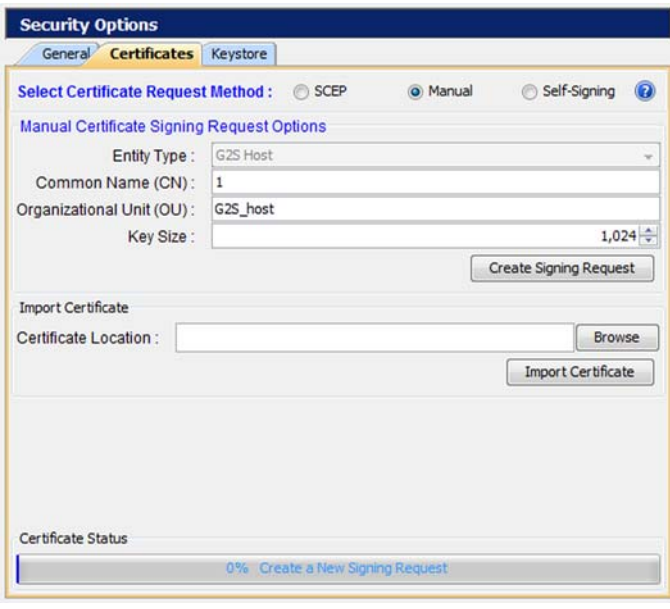

- The **Accept All Certificates** option has been moved from the **General** tab to the **SelfSigning** panel on the **Certificates** tab.
- The Third‐Party certificate option has been renamed to **Manual**.

#### **Transcript Modifications**

- A **Compare** option has been added to the **Event Report** in the **Message Transcript** that lets you compare two event messages. In addition, a Message ID column and a Date Received column have been added to the Event Report.
- A **Device** column has been added to the **Message Transcript** that displays the class and identifier of the device that the message is being sent to or from.
- A new **Export to Excel File** right‐click option in the **Message Transcript** lets you quickly export the content of a G2S command to a Microsoft Excel spreadsheet. The following G2S commands can be exported to Excel:
	- communications.descriptorList
	- eventHandler.eventSubList
	- eventHandler.setEventSub
	- eventHandler.supportedEvents
	- meters.meterInfo
	- optionConfig.optionList
- **Host ID** and **Message ID** have been added to the **Advanced Transcript Analysis Report**.

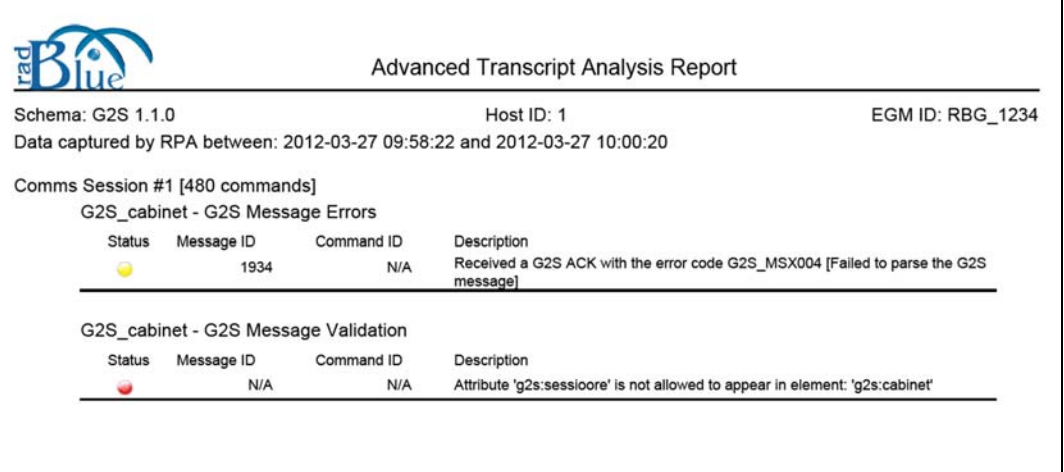

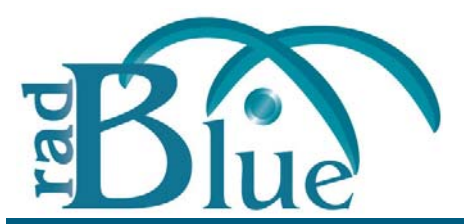

[Released: 04 APR 2012]

Questions?<br>Log on to the RadBlue Forum: http://radblue.mywowbb.com/<br>
Release Notes Log on to the RadBlue Forum: **http://radblue.mywowbb.com/**

# **Release Summary**

For this release,we improved RPA engine performance with a major tune‐up and modified RPA to monitor up to five EGMs talking to five hosts (*G2S only*). In addition, we added several new configuration options, changed the required Java version and corrected minor issues.

For more information on the features and modifications discussed in this document, see the RPA User [Guide](http://www.radblue.com/wp-content/uploads/2010/05/rpaUserGuide.pdf).

# **Installation Modifications**

• RPA now requires **Java 1.6.0\_31**. You are prompted to have the RPA installer automatically install this version of Java if it is not already running on your computer.

### **Functional Modifications**

- SSL functionality, including the Security Options screen (**Tools** > **Configure**), is no longer available in the Student Edition of the tool.
- From the new Transcript Filters tab on the Engine Options configuration screen, you can filter the following commands from RPA transcripts:
	- **Filter G2S ACKs from Transcripts** ‐ Select to filter g2sack commands from the Transcript database. If this option is selected, g2sack commands do not appear on the Message Transcript.
	- **Filter G2S Keep Alives from Transcript** ‐ Select to filter keepAlive commands from the Transcript database. If this option is selected, keepAlive commands do not appear on the Message Transcript.
	- **Filter G2S Set Progressive Values from Transcript** ‐ Select to filter G2S setProgressiveValue commands from the Transcript database. If this option is selected, set ProgressiveValue commands do not appear on the Message Transcript.
	- **Filter Multicast G2S Bonus Activity from Transcript** ‐ Select to filter G2S bonus.bonusActivity commands from the Message Transcript and Multicast Transcript if (and only if) the bonus.bonusActivity command is sent using multicast.
- You can now configure the **HTTP Connection Timeout** and **HTTP Receive Timeout** through the Transport tab on the Engine Option screen.
- RPA now prompts you to restart the tool when you make a change on the Security Options screen.
- An **Endpoints** (G2S or S2S) tab has been added to the Engine Options screen.
	- From the G2S Endpoints tab you can manage EGM and G2S host endpoints. An endpoint is the network location to which RPA forwards messages, defined by a URL. You must add G2S host endpoints, but EGM endpoints are added automatically as RPA receives commsOnline commands. RPA allows up to five (5) endpoints each for EGMs and G2S hosts.

You can edit the URL description and delete EGM endpoints as needed. G2S host endpoints can be added, edited or deleted. Inactive Timeout automatically deletes an EGM endpoint that has no activity after the defined time.

 From the S2S Endpoints tab you can manage S2S client and host endpoints. An endpoint is the network location to which RPA forwards messages, defined by a URL. Client and host endpoints are added automatically as RPA receives commsOnline commands. However, you can edit any endpoint as needed. RPA allows one endpoint each for S2S clients and hosts.

### **Engine Modifications**

• An issue in which the **Approve All Certificates** option on the Security Options screen would not enable unless the common name was specified for all certificate types has been corrected.

#### **User Interface Modifications**

- A filter has been added to the **Watchable Selector** that lets you filter Watchable attributes quickly.
- The G2S desktop now loads by default. If you are using S2S with RPA, you must go to **Tools** > **Configure** > **Desktop Options**, and change the **Default Desktop** to **S2S**.

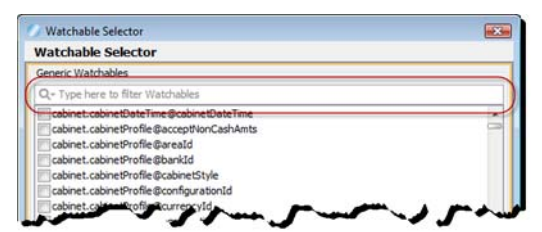

#### **Transcript Modifications**

- The following changes have been made to the **Advanced Transcript Analyzer**:
	- Processing has been improved to generate the Advanced Transcript Analyzer more quickly.
	- An error in which the Advance Transcript Analyzer mishandled the MSX004 -Malformed XML event has been corrected.
	- An issue that occurred when generating a PDF has been corrected.
	- The Advanced Transcript Analyzer now supports multiple hosts and EGMs.
- A **Host ID** selector has been added to the Message Transcript that allows you to filter the transcript by a specific host identifier or view all hosts. This option can be used with the EGM ID option to filter the Message Transcript by EGM and host.